## VideoOnline-Aufzeichnungen in Moodle einbetten

*Es können sowohl eine Liste mit allen Aufzeichnungen zu einer Vorlesung als auch Einzelvideos eingebettet werden. Durch Single-Sign-On werden die aufrufenden Personen automatisch bei VideoOnline angemeldet, ohne sich erneut einloggen zu müssen. Falls die notwendigen Zugriffberechtigungen für die Videos vorhanden sind, werden diese direkt aufgerufen.*

- **Die Gesamtliste der Vorlesungssitzungen einbetten**
	- o Rufen Sie auf VideoOnline die einzubettende Vorlesung auf und notieren Sie die letzte Zahl: (Bspw.: https://videoonline.edu.lmu.de/de/wintersemester-2019- 2020/**11194** -> relevant ist hier die **11194**)
	- o Rufen Sie Ihren Moodle-Kurs auf
	- $\circ$  Klicken Sie auf das Zahnradsymbol und wählen Sie "Bearbeiten einschalten" aus.
	- o Legen Sie eine neue Textseite an
	- o Tragen Sie als Seiteninhalt folgenden Text ein (als id muss die vorhin notierte Zahl eingetragen werden: {GENERICO:type=mitschau,id=11194}
		- $\overline{\phantom{a}}$  Inhalt

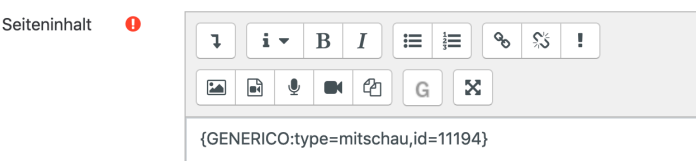

o Die restliche Einbettung erfolgt durch Moodle, die Videoliste wird ergänzt, sobald neue Aufzeichnungen auf VideoOnline verfügbar sind

## • **Einzelvideos einbetten**

o

o

- o Rufen Sie auf VideoOnline das einzubettende Video auf und notieren Sie die letzte Zahl (Bspw.: https://videoonline.edu.lmu.de/de/node/**11357** -> relevant ist hier die **11357)**
- o Rufen Sie Ihren Moodle-Kurs auf
- $\circ$  Klicken Sie auf das Zahnradsymbol und wählen Sie "Bearbeiten einschalten" aus.
- o Legen Sie einen neuen Link/URL an
- o Tragen Sie unter Externe URL folgenden Link ein: https://videoonline.edu.lmu.de/de/doRemoteLogin/node/**11357** (die letzte Zahl entspricht der vorhin notierten Zahl) und speichern Sie
	- **a** Link/URL zu 'Thema 1' hinzufügeno

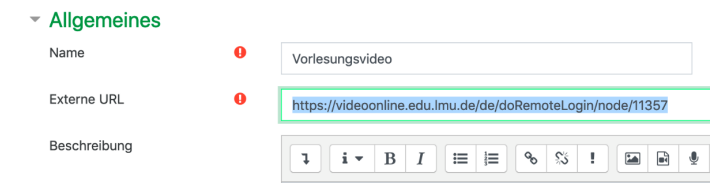

• **Optional** haben Sie auch die Möglichkeit direkt an **eine bestimmte Stelle im Video zu verlinken**. Wollen Sie beispielsweise direkt zu Minute 10:00 springen, muss zuerst das Sprungziel mit folgender Formel berechnet werden: Sprungziel = Sekunden \* 600. Für den Sprung an Minute 10 ergibt sich als Sprungziel also 10min \* 60s\* 600 = 360.000. Dieser Wert kann an die Webadresse angehängt werden, im vorhergehenden Beispiel wäre das entsprechend https://videoonline.edu.lmu.de/de/doRemoteLogin/node/11357**/360000**